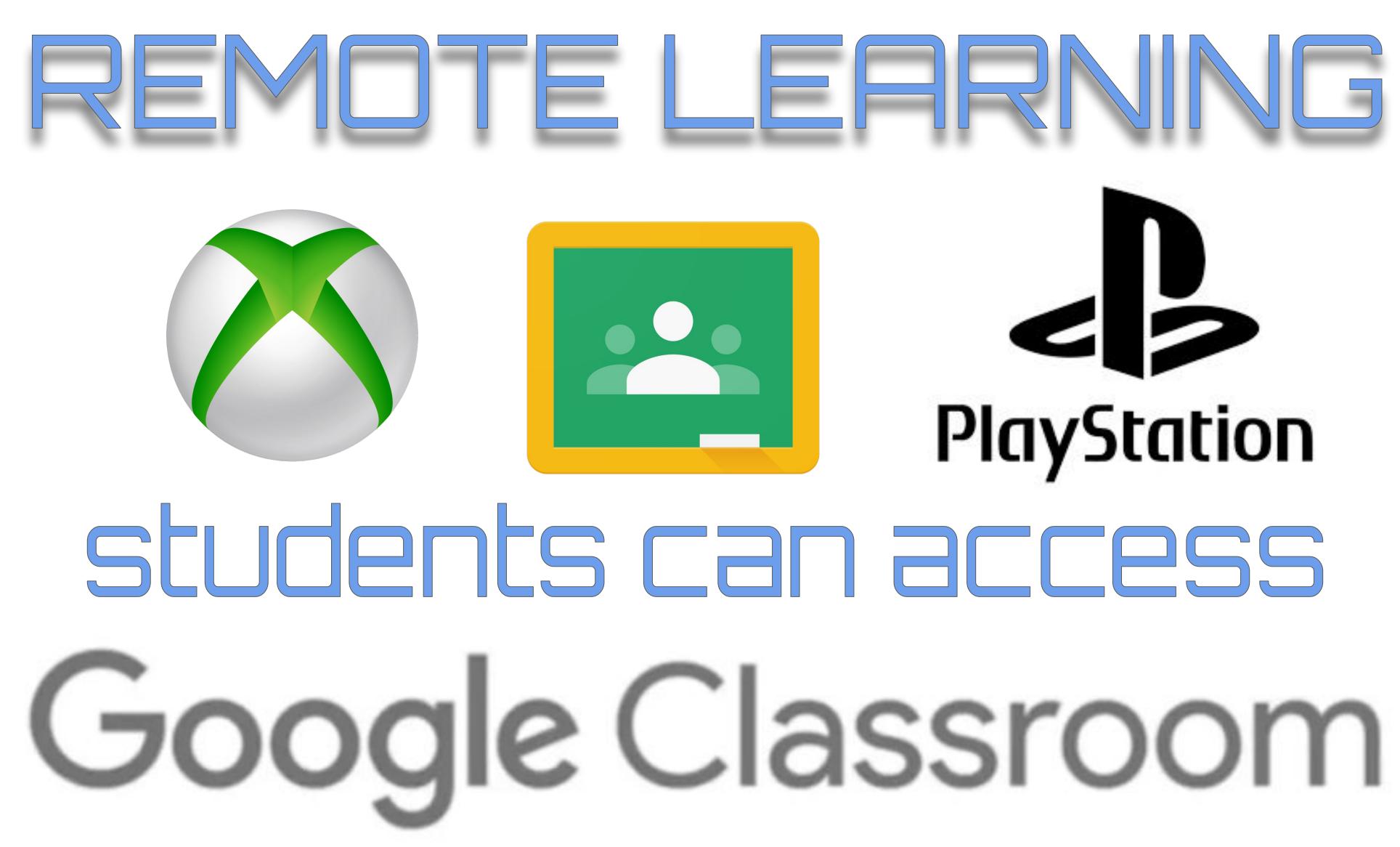

## on Xbox and Playstation

XB(

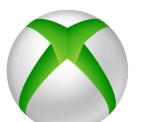

Use the Microsoft Edge to open the browser. Type in **CLASSROOM.GOOGLE.COM** 

Sign in using your school email and password

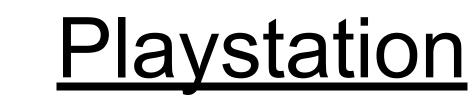

PlayStation

Use the WWW browser. Type in

## CLASSROOM.GOOGLE.COM

Sign in using your school email and password

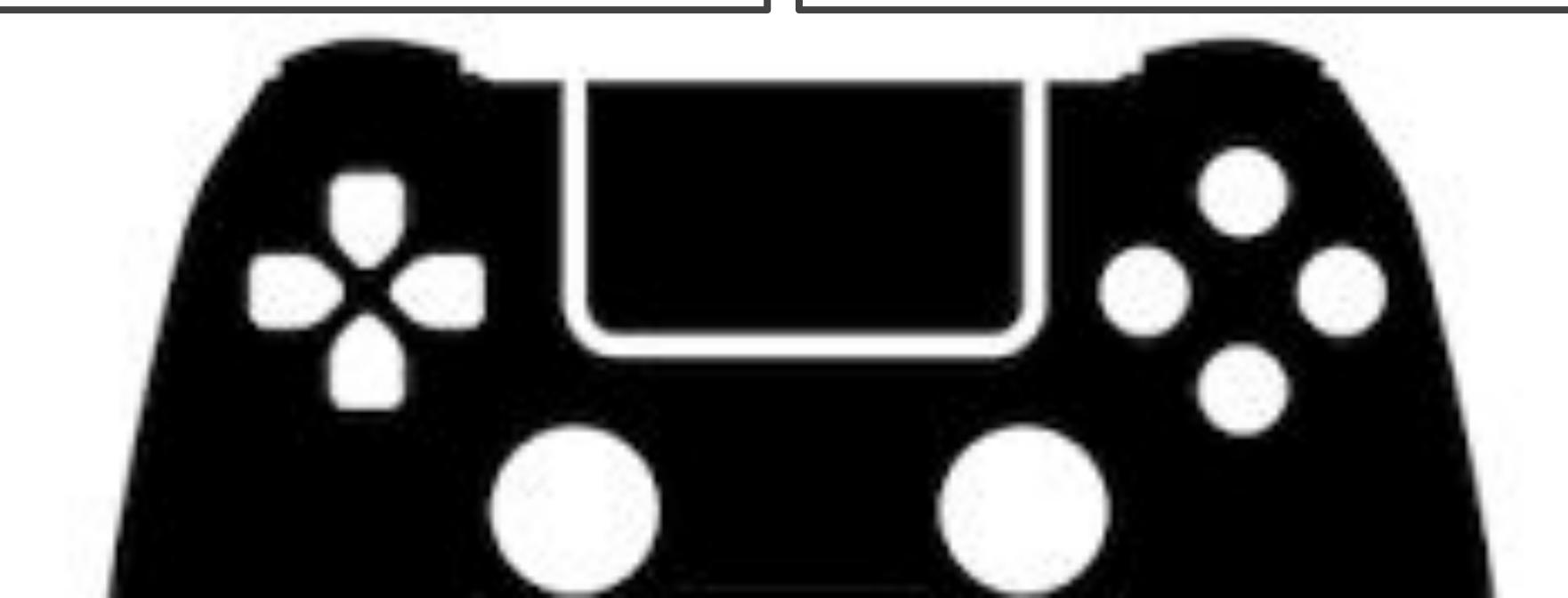